## **Operation Instructions**

Connect the power adapter (when the mains supply is used) -> Connect the earth wire (when necessary) -> Load the recorder paper - > Connect the patient cable to the patient cable socket on the right side of the unit -> Connect the lead wires of the patient cable to the electrodes -> Clean the electrode areas on the body surface with 75% alcohol -> Daub the electrode areas with gel evenly -> Attach all the electrodes to the patient -> Press the power key to turn on the device.

## **Attaching Lead Wires and Electrodes, Checking ECG Signals**

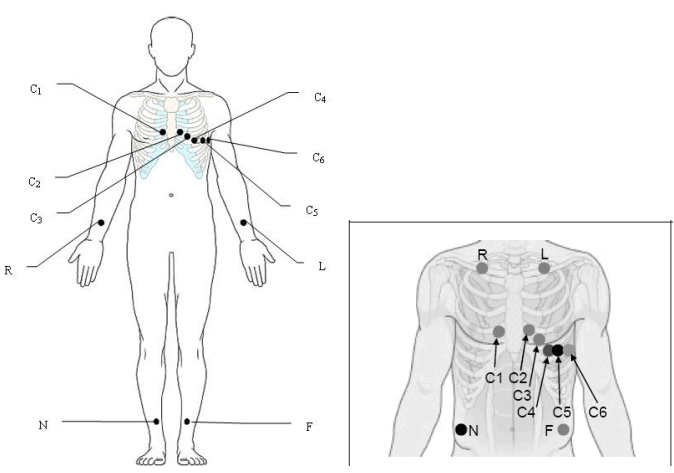

### **Signal Quality Indicators**

See the hint information and ECG waves displayed on the LCD screen of the electrocardiograph.

#### **Phenomena**

- The hint *Lead Off* is displayed
- $\triangleright$  A lead name is highlighted
- $\triangleright$  An ECG wave shows a straight line

#### **Indications**

- Loose electrode connection
- $\triangleright$  Loose patient cable connection

#### **Possible Causes**

- $\triangleright$  Inoperative electrode, the electrode falls off the patient
- $\triangleright$  Loose connection between the patient cable and the patient cable socket of the electrocardiograph
- Loose connection between lead wires and electrodes

# **Entering Patient Information**

On the main screen, click the patient symbol to enter the patient information window, enter the patient information, or you can configure the patient information items in system setup first.

# **Printing an Auto ECG Report**

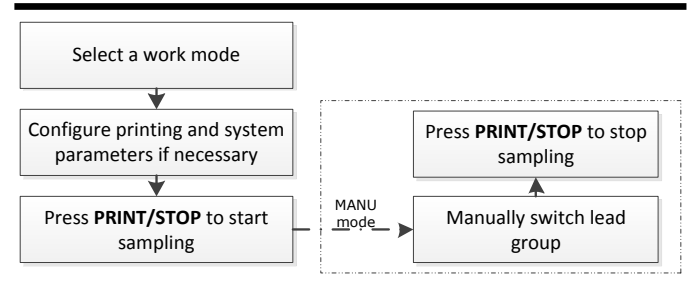

#### **Printing Troubleshooting**

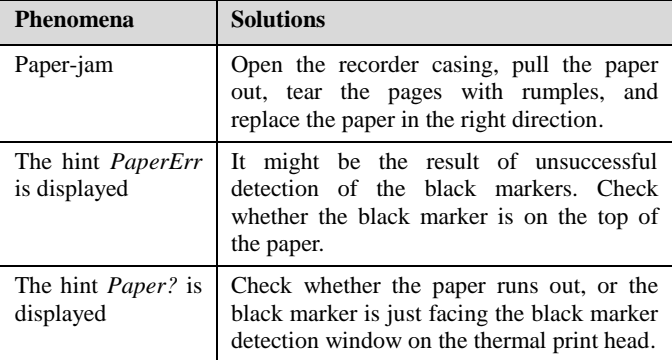

### **Keys**

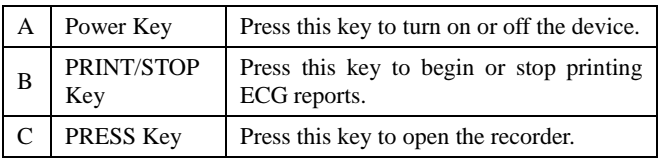

### **Loading paper**

- 1) Press the PRESS key to open the recorder.
- 2) For the folded paper, remove remainder paper in the paper tray if necessary. Take off the wrapper of the new folded thermal paper, and then put it in the paper tray. Pull about 2 cm of paper out with the grid side of the paper facing the thermal print head, and shut the recorder casing.
- 3) For the rolled paper, take out the paper roller, and remove remainder paper from the roller if necessary. Take off the wrapper of the new thermal paper roll, and then put the paper roll through the roller. Place the paper and the roller gently in the recorder with the roller pin clicking into the groove. Pull about 2 cm of paper out with the grid side of the paper facing the thermal print head, and shut the recorder casing.
- 4) Press down the recorder casing firmly.

# **Signal Quality Troubleshooting**

### **AC Interference**

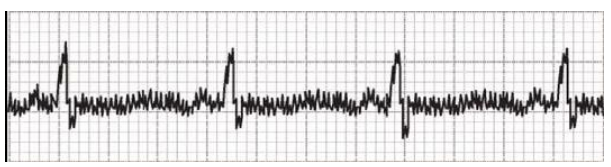

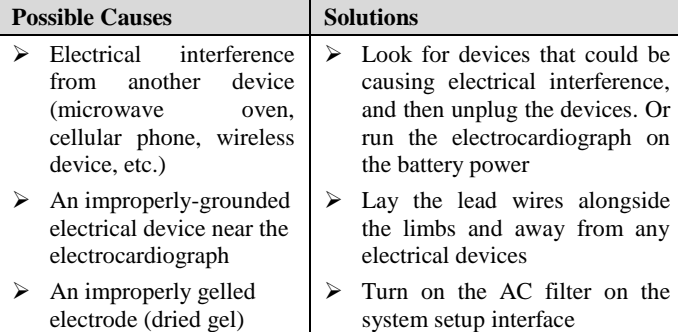

#### **Wandering Baseline**

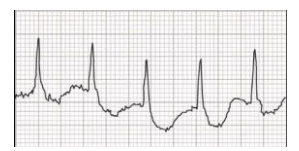

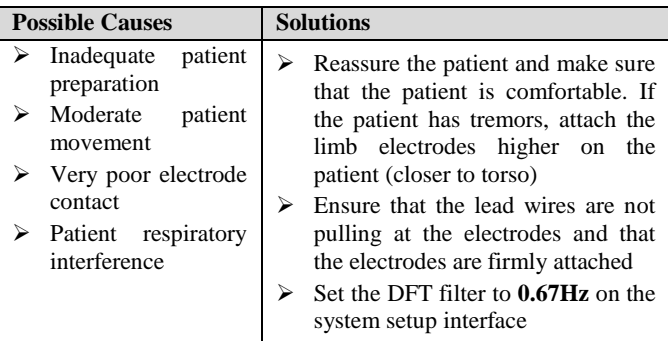

### **Somatic Tremors**

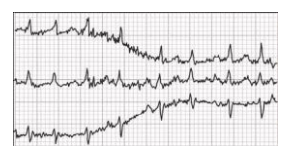

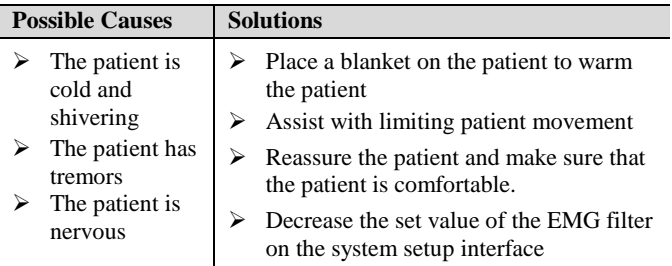

P/N: 01.54.456720

MPN: 01.54.456720010